## OFF – CAMPUS ACCESS TO VPN

You need to follow the below VPN settings in order to have access to Izmir University of Economics resources off-campus.

- 1- VPN Connection on ANDROID Operating System (Android Tablets/Phones):
	- You will need Google Play Store application to make a VPN connection.

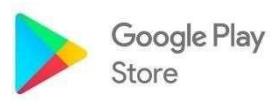

- Enter Google Play Store and type in "Capsule" to find the application.

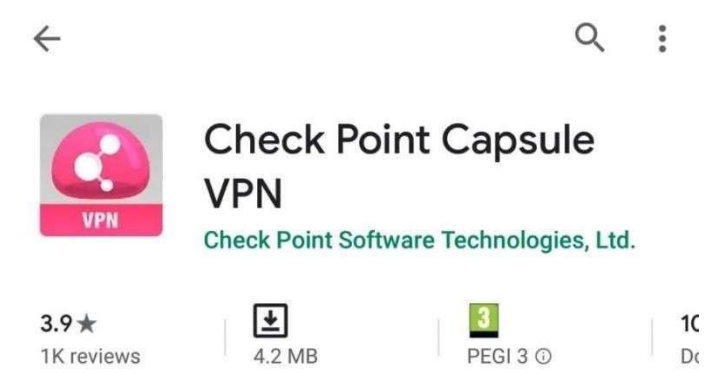

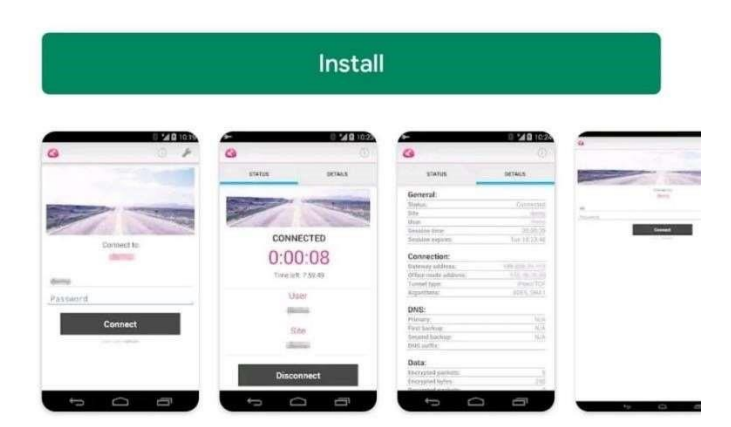

- Install the "Check Point Capsule VPN" application on your phone/tablet.

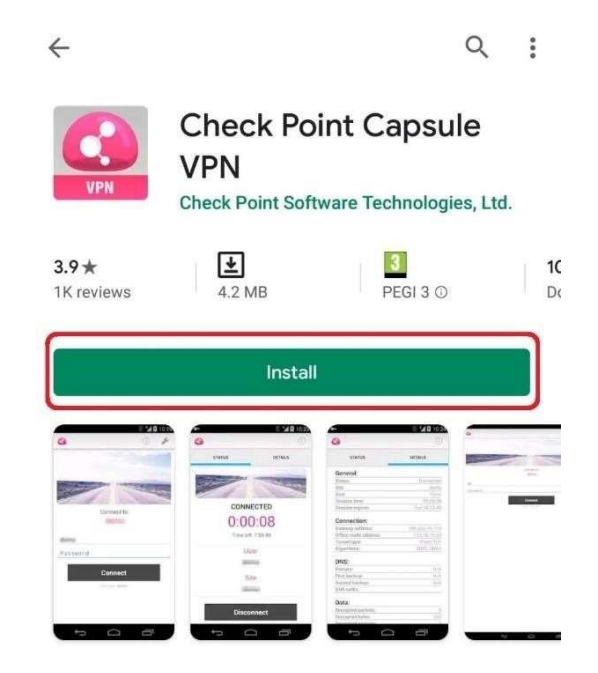

- Run the application.

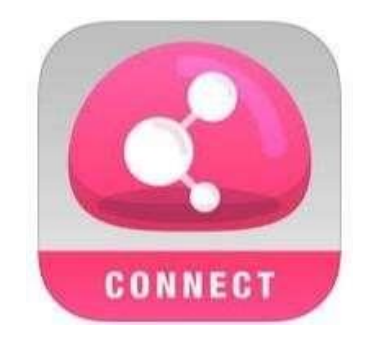

- Type in "vpn.izmirekonomi.edu.tr" in the "Server Address" section after you run the application. Click on "Create".

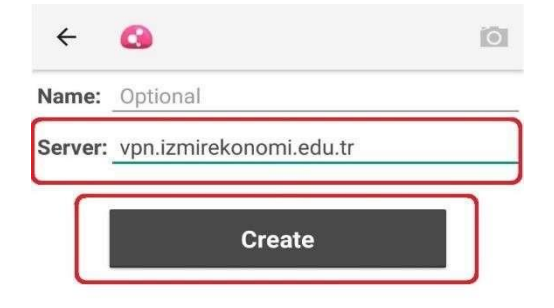

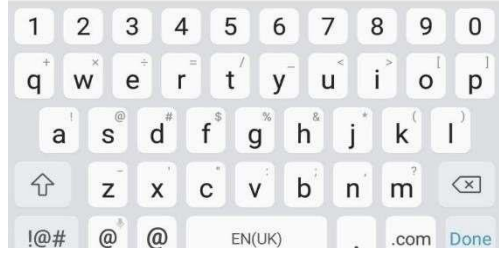

## OFF – CAMPUS ACCESS TO VPN

- Next, click on "Trust".

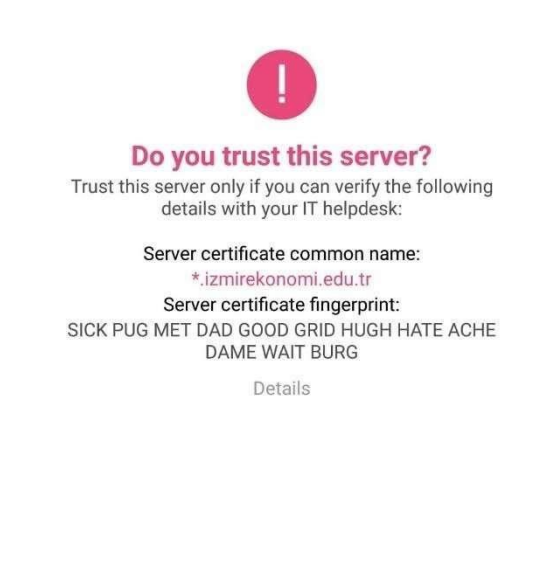

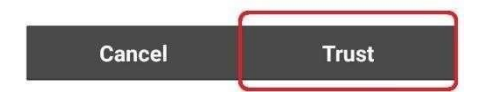

- After you click on "Trust" select "Standard".

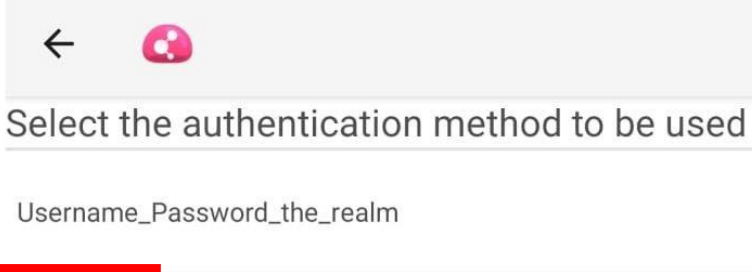

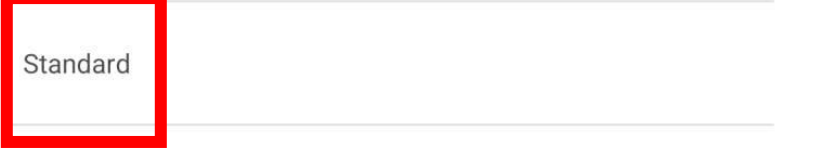

## OFF – CAMPUS ACCESS TO VPN

- Once you selected "Username and Password", installation is completed. Click on the VPN, and enter your EkoID and EkoID on the page opened.

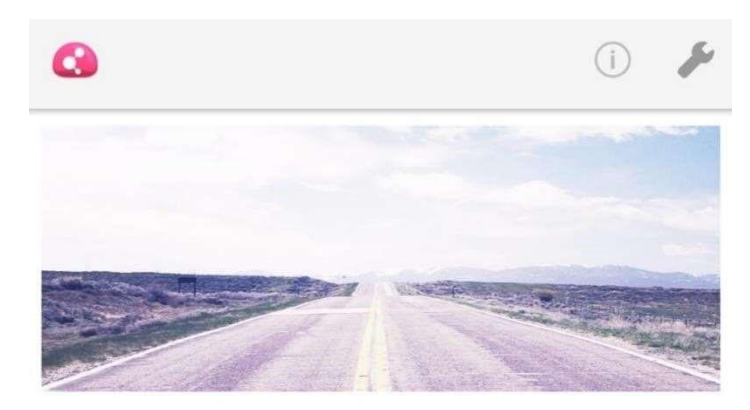

Connecting to: vpn.izmirekonomi.edu.tr

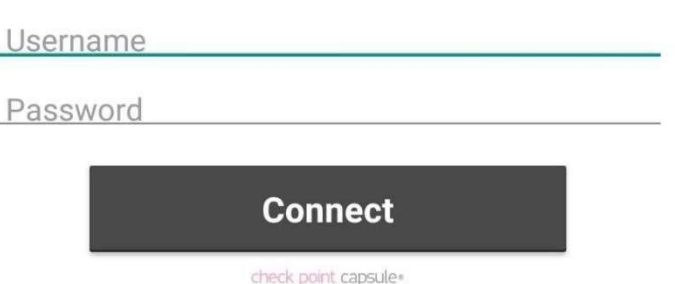

Once you entered your Ekoid and Ekoid password, your VPN connection is  $\mathbf{r}$ successful.

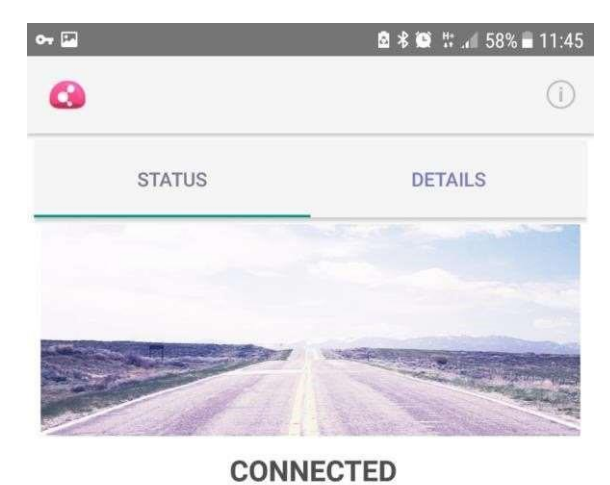

 $0:00:02$ 

Time left: 7:59:56

User:

earikan

Server:

vpn.izmirekonomi.edu.tr

**Disconnect**